## Start-up version activation request

- 1) Download PRO\_SAP and select Start-Up version during setup [https://www.2si.it/en/pro\\_sap-download/](https://www.2si.it/en/pro_sap-download/)
- 2) Open PRO\_SAP, fill the activation form and save the request file (file name: **namesurname.req**);

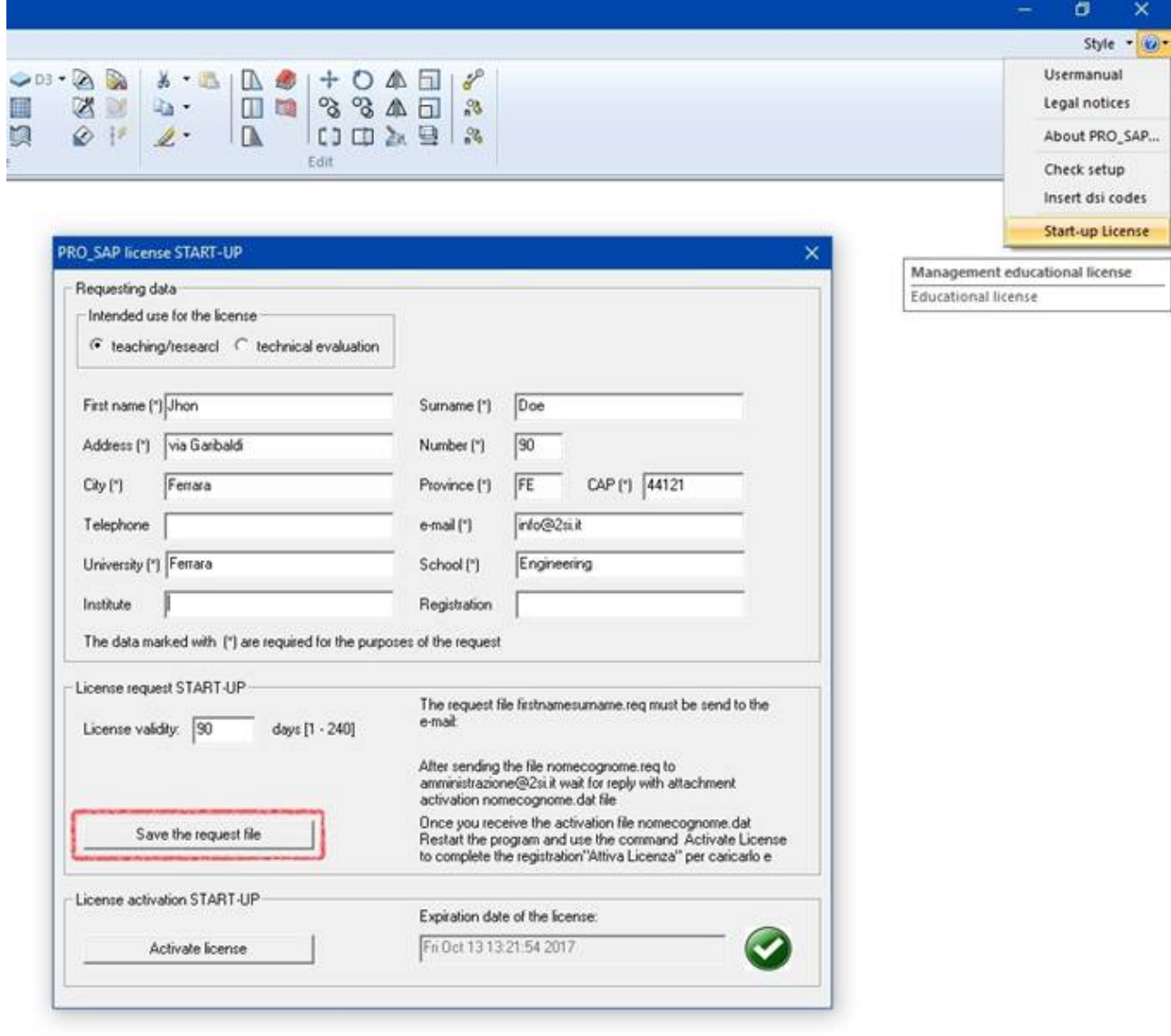

- 3) Send to [amministrazione@2si.it](mailto:amministrazione@2si.it) the request file (**namesurname.req**)
- 4) We will send you the activation file (**namesurname.dat**);
- 5) Start PRO\_SAP and click on "Activate license" and select the activation file **namesurname.dat**.

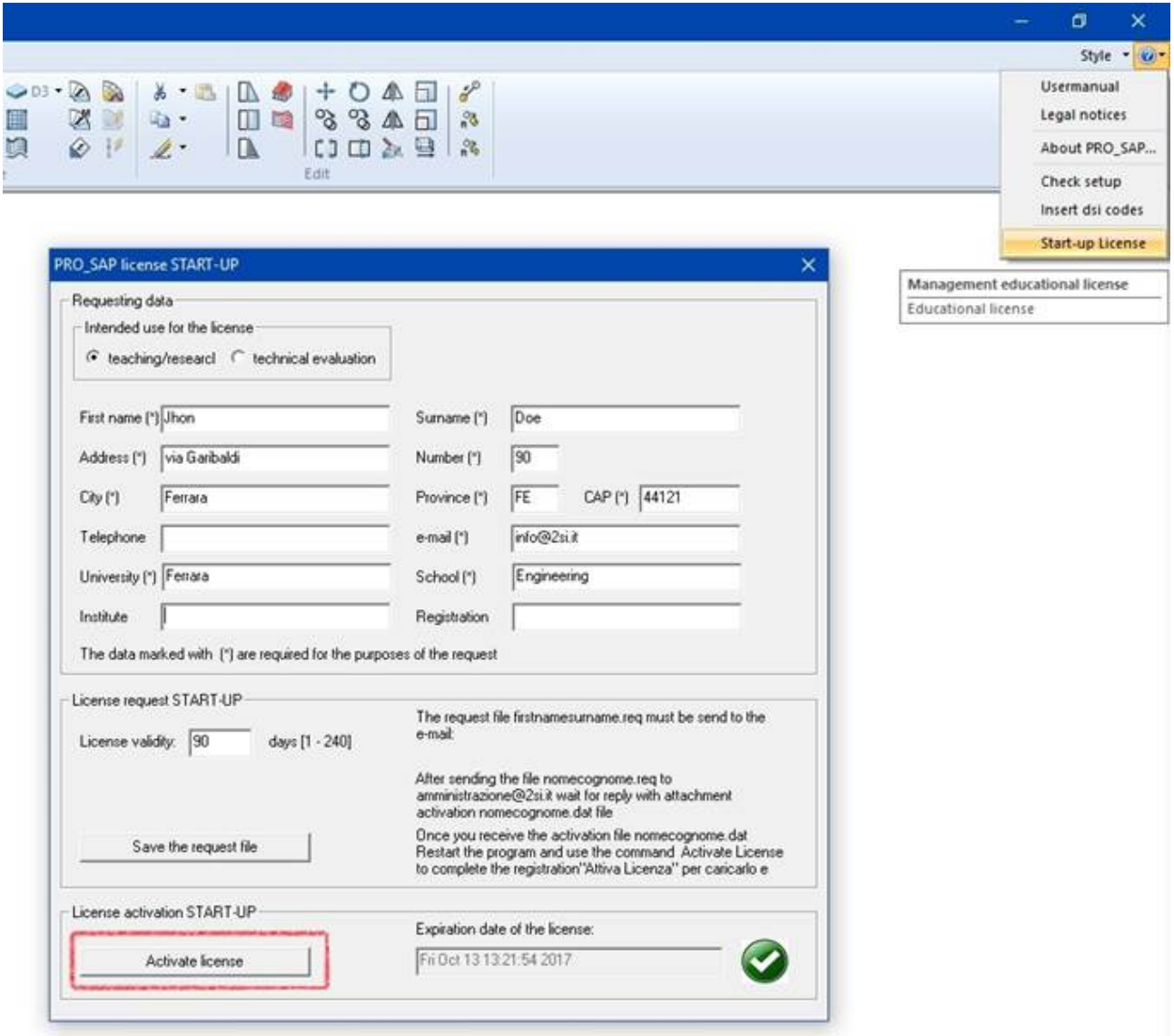

P.S. the version requested will work only on the computer used for the installation, up to 240 days (at the end of this period the license can be renewed if any additional time is needed)